*Bimafika, 2012, 4, 425 – 434*

# **Rancang Bangun Plugin untuk Sistem Informasi Akademik dengan** *Ajax* **dan** *Web Services*

### **Haris Kolengsusu**

*Staf pengajar pada Fakultas Keguruan dan Ilmu Pendidikan Universitas Darussalam Ambon*

*Diterima 10-08-2012; Terbit 01-11-2012*

### **ABSTRACT**

Campus information systems can be developed by utilizing the data EPSBED owned by universities and integrated with wordpress plugin facilities, to facilitate the implementation and utilization of an information system by using wordpress for the main application and Ajax and jQuery to simplify intransforming data transaction, (data source) in college for the necessity of the data upload processing, export data and facilities on the wp-siakad. By using XML SOAP and JSON can make web service client push data to PDPT for transfering data reporting semester to DIKTI, such university students master, master course, lecture transaction, semester grades transaction, the history of student status ransaction and lecturer activities history transaction.the Utilization of Ajax and jQuery with JSON communication model can be used to create web service for searching students data..

**Keywords:** Database EPSBED, wordpress plugin, Ajax, jQuery, XML SOAP and JSON, web services client push.

### **PENDAHULUAN**

Sebagai pelaksanaan dari pasal 5 Kepmendiknas No. 184/2001, maka setiap perguruan tinggi wajib melaporkan proses belajar mengajar setiap program studinya selambat lambatnya 1 (satu) bulan terhitung sejak akhir semester kepada dirjen Dikti dan bagi PTS melalui Kopertis sesuai dengan pedoman evaluasi kelayakan penyelenggaraan program studi atas dasar evaluasi diri dengan menggunakan perangkat media data penyimpanan elektronik tanpa lampiran yang kemudian disebut evaluasi program studi berbasis evaluasi diri (EPSBED) (SK Dirjen Dikti No.34/2002).

Komponen EPSBED meliputi identitas program studi, perguruan tinggi dan badan hukum penyelenggara, kurikulum program studi, identitas dosen dan penugasannya pada setiap semester, jumlah penelitian dosen, identitas mahasiswa, beban belajar setiap semester dan raihan prestasinya, fasilitas perpustakaan dan luas laboratorium.

Pemanfaatan data EPSBED dinilai bersifat terpusat, jadi kebutuhan dari data yang dimasukkan hanyalah sebagai suatu laporan yang kurang dapat dimanfaatkan bagi perguruan tinggi tersebut. Akhirnya kegiatan akademik seperti pencetakan curriculum vitae civitas akademika, transkrip nilai, kartu hasil studi, kartu rencana studi, absensi kehadiran dosen & mahasiswa harus dibuat dalam bentuk yang lain.

Perguruan tinggi juga masih jarang memiliki sistem informasi akademik dan banyak kasus di perguruan tinggi yang menerapkan sistem informasi akademik mengalami kesulitan di dalam mensikronisasiskan antara EPSBED dan sistem infomasi akademik yang pada akhirnya harus berjalan secara terpisah.

WordPress Plugin merupakan sebuah atau seperangkat program aplikasi tambahan yang berisi fungsi script dalam bahasa pemograman yang memberikan fitur-fitur atau layanan yang spesifik untuk meningkatkan fungsi dalam penggunaan wordpress dengan menggunakan metode yang disediakan oleh wordpress. Wordpress memudahkan programer

untuk membuat plugin dengan pengetahuan dasar yang harus dimiliki untuk dapat membuat plugin WordPress adalah pemrograman PHP dan tentu saja WordPress.

#### *1.1 Pengertian web service*

*Web service* adalah sistem terdistribusi yang berjalan pada infrastruktur yang berbeda dengan kombinasi dari XML *(extensible Markup Language)* dan HTTP *(HyperText Transport Protocol)* [1]*.* Sistem yang berinteraksi dengan *web service* tersebut menggunakan pesan SOAP yang dikirimkan melalui HTTP dan berdasarkan format XML. Konsep teknologi *web service* muncul untuk mendukung sistem tersebar yang berjalan dalam mengintegrasikan aplikasi-aplikasi yang berbeda *platform* dengan syarat-syarat *device* tertentu [2]. Gambar 1 adalah ilustrasi konsep dasar *web service.*

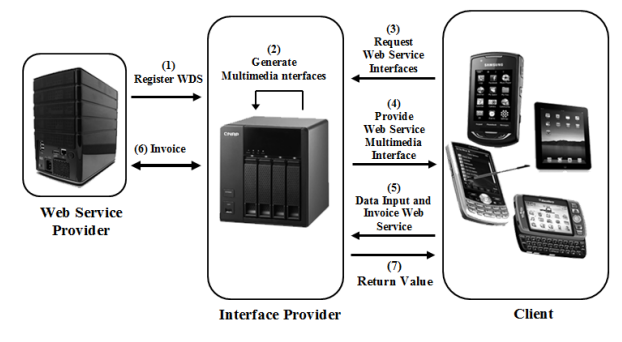

Gambar 1. Konsep dasar *web service*

Sifat-sifat *web service* yang mendukung pada pengembangan sistem terdistribusi di antaranya mcmpiuiyai dua kriteria yaitu kriteria teknis dan kriteria *user oriented* [3]*.* Kriteria teknis memiliki dua hal yang harus dipenuhi yaitu kualitas dan keamanan dari *web service.*  Adapun beberapa hal kriteria *user oriented* yang harus dipenuhi adalah kepercayaan pengguna dan loyalitas pengguna dalam menggunakan *web service*.

### *1.2 Tugas dan operasi web service*

*Web service* merupakan sistem yang berbentuk *Service Oriented Architecture* (SOA) [4]. Gambar 2 menjelaskan layanan proses *web service* dari segi arsitekrur sistem yang dibuat

layanan *web service* memiliki 3 pesan dan 3 operasi, yaitu:

- 1. *Service provider,* merupakan pemilik *web service* yang berfungsi menyediakan kumpulan operasi dari *web service.*
- 2. *Service requestor,* merupakan aplikasi yang bertindak sebagai klien dari *web service*  yang mencari dan memulai interaksi terhadap layanan yang disediakan.
- 3. *Service registry,* merupakan tempat *service provider* mempublikasikan layanannya. Pada arsitektur *web service, service registry* untuk UDDI bersifat optional.

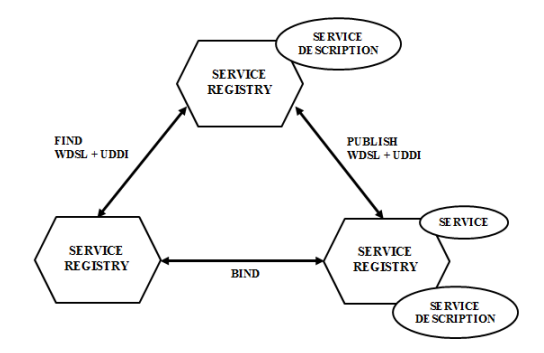

Gambar 2. Model *web services* 

## *1.3 SOAP (Simple Object Access Prot or of)*

Peran SOAP adalah sebagai protokol yang dimaksudkan untuk bertukar pesan yang berbasis XML antara aplikasi dengan desentralisasi dan terdistribusi [5]. Spesifikasi yang digunakan tidak lebih seperti sebuah amplop biasa berbasis XML untuk informasi yang di transfer, serta sekumpulan aturan bagi translasi aplikasi dan tipe-tipe data *platform* yang spesifik menjadi bentuk XML.

| $\langle 2xm1$ version="1.0"2>                                                                           |  |
|----------------------------------------------------------------------------------------------------|--|
| <soap:envelope <="" td="" xmlns:soap="http://www.w3.org/2001/12/soap-envelope"><td></td></soap:envelope> |  |
| soap:encodingStyle="http://www.w3.org/2001/12/soap-encoding">                                            |  |
| <soap: header=""></soap:>                                                                                |  |
|                                                                                                    |  |
|                                                                                                    |  |
| <soap:body></soap:body>                                                                                  |  |
|                                                                                                    |  |
| .                                                                                                    |  |
| <soap:fault></soap:fault>                                                                                |  |
| .                                                                                                    |  |
| $\langle$ /soap:Fault>                                                                                   |  |
|                                                                                                    |  |
|                                                                                                    |  |
| $\langle 2xm1$ version="1.0"?>                                                                           |  |
| <soap:envelope <="" td="" xmlns:soap="http://www.w3.org/2001/12/soap-envelope"><td></td></soap:envelope> |  |
| soap:encodingStyle="http://www.w3.org/2001/12/soap-encoding">                                            |  |
| <soap: header=""></soap:>                                                                                |  |
| .                                                                                                    |  |
|                                                                                                    |  |
| <soap:body></soap:body>                                                                                  |  |
|                                                                                                    |  |
| <soap:fault></soap:fault>                                                                                |  |
|                                                                                                    |  |
|                                                                                                    |  |
|                                                                                                    |  |
|                                                                                                    |  |
|                                                                                                    |  |

Gambar 3 Elemen utama SOAP

#### *H.Kolengsusu / Bimafika, 2012, 4, 425 – 434*

Desain bentiik dari SOAP membuatnya cocok untuk berbagai pertukaran pesan pada aplikasi. SOAP dan beberapa teknologi yang didukung seperti WSDL *(Web service Description Language)* dan UDDI *(Universal Description Discovery and Integration)*  merupakan kombinasi dari XML yang dikirimkan melalui HTTP [6].

Sebuah pesan SOAP adalah scbuah dokumen XML yang terdiri dari tiga elemen utama [7]. seperti pada Gambar 3.

Seperti yang tersaji pada Gambar 3 masing-masing komponen tersebut, yaitu:

- 1. *Envelope element,* yaitu elemen yang mengidentifikasi dokumen XML pada pesan SOAP yang bertugas membungkus isi pesan SOAP.
- 2. *Element header,* yaitu elemen opsional berisi informasi yang bukan merupakan bagian dari pesan itu sendiri. Elemen ini bersifat opsional.
	- *Element body* berisi permintaan aktual dan merespon informasi.

### **METODE**

### **Rancangan model arsitektir SIAKAD dengan web service**

Sistem yang dirancang untuk kebutuhan sistem informasi akademik dengan *Ajax* dan *web service* serta membuat *web service client* push data ke PDPT bagi perguruan tinggi di Indonesia. Oleh karena itu kebutuhan integrasi data diperlukan untuk memudahkan kinerja perguruan tinggi di Indonesia.

Berikut ini adalah rancangan arsitektur sistem integrasi data sistem informasi akademik dengan *web service* serta membuat *web service* Client push data ke PDPT yang didesain berdasarkan informasi umum mengenai sistem, kebutuhan perangkat lunak, serta aplikasi pemrosesan data yang dibutuhkan.

Gambar 5 menampilkan arsitektur sistem yang disimulasikan ke dalam 2 jenis aplikasi server. Data integrasi bersumber dari SIAKAD mewakili web service server kemudian berfungsi sebagai client web server untuk mengirim data ke server PDPT DIKTI, sedangkan client-client web service befungsi untuk memproses data yang disediakan pada web service server.

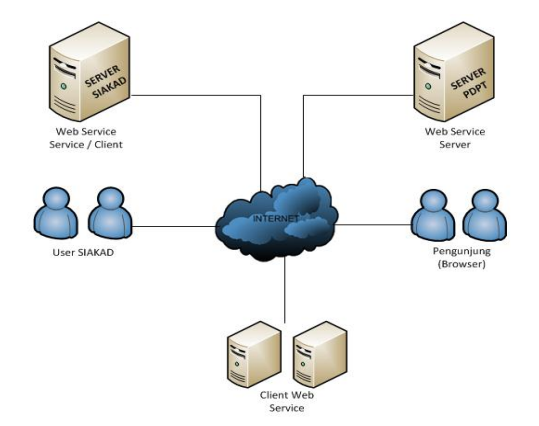

Gambar 5. Rancangan Arsitektur sistem Web Service

#### **Konfigurasi Sistem**

Halaman ini berisikan data konfigurasi sistem EPSBED dan informasi koneksi ke webservice. Pada halaman ini terdapat kolom untuk seting prefix database, logo kampus, template kop, skema batasan krs. Prefix tabel fungsinya adalah untuk menentukan prefix database yang akan digunakan dalam sistem.

Dengan prefix database sistem dapat menampung lebih dari satu database epsbed dari berbagai perguruan tinggi. Logo berfungsi untuk mengupload logo dari kampus yang akan ditampilkan pada setiap report dari sistem ini tepat pada bagian kop. Skema batasan krs digunakan untuk memasukan batasan sks ambil terhadap indeks prestasi semester.

#### **Reload Database**

Proses reload database seperti akan disesuikan dengan prefix databases yang telah ditentukan. Terdapat dua metode dalam reload database yaitu reload semua semua table pada awal seting maupun untuk membuat ulang semua tabel database dan akan menghapus semua tabel EPSBED yang sudah ada dan yang kedua adalah dengan memilih tabel akan direload. Reload tabel befungsi untuk mengosongkan atau memasukan tabel baru pada database

#### **Upload data ke database**

Halaman upload merupakan form utama

integrasi database epbed baik yang dbf maupun csv. Sebelum mengupload ada pilihan memberikan tanda centang untuk kosongkan terlebih dahulu jika merupan data baru maupun hanya mengupdate data baru.

#### **Update masal data mahasiswa**

Setelah data master mahasiswa diupload ke database, maka dibutuhkan form khusus untuk menghasilkan informasi login user dan password yang berasal dari data mahasiswa.

User akan diperoleh dari nomor induk mahasiswa sedangkan password akan dihasilkan dari tanggal lahir mahasiswa. Proses generate user dibuat berdasarkan tahun masuk mahasiswa agar memudahkan dan tidak mebutuhkan banyak waktu dalam pemrosesan.

#### **Refresh data dosen**

Sama fungsinya seperti form update masal data mahasiswa, form refresh dosen dirancang khusus untuk menghasilkan informasi login user dan password bagi dosen. Hanya dengan memasukan NIDN dosen yang bersangkutan dan mengklik rombol reload data dosen bersangkutan, maka akan dihasilkan user dan password yang diambil dari NIDN dan tanggal lahir pada tabel TBDOS.

#### **Kelola Informasi Login**

Halaman informasi login SIAKAD merupakan halaman untuk merubah informasi SIAKAD Mahasiswa dengan memasukan NIM yang akan dikeloka dan klik tombol Tampilkan, setelah data tampil dan terverifikasi silahkan lakukan update data email maupun password sesuai yang diperlukan. Untuk update data Password tinggalkan dalam keadaan kosong jika tidak diupdate.

#### **Login SIAKAD**

Rancangan halaman login berfungsi untuk menampilkan form login untuk keperluan menentukan hak akses user di dalam sistem. User memasukan user dan password. Data tersebut akan diperiksa apakah valid atau invalid. Pemeriksanaan pada server database yang dapat diketahui dari user yang inputkan. Tipe user dan hak akses akan disesuaikan

dengan jenis user yang dimasukan apakah nim untuk mahasiswa maupun nidn bagi dosen.

Pemberitahuan login gagal jika data yang dimasukkan invalid, sebaliknya jika valid maka akan ditampilkan menu aplikasi. Jika user lupa password yang diilikinya dapat melakukan reser password dengan klik pada link lupa password dibagian bawah halaman akan muncul halaman lupa password. Pada halaman lupa password user memasukan NIM/NIDN dan email kemudian klik kirim password. Tahap selanjutnya user cek email untuk laukan reset password.

#### **Halaman SIAKAD dosen**

Halaman menu dosen merupakan halaman khusus bagi user dengan tipe username adalah NIDN. Pada halaman ini user dosen dapat mengelola profilnya, kelola dan cetak jadwal kuliah, melihat list bimbingan dan kelola nilai.

#### **Halaman SIAKAD mahasiswa**

Halaman menu mahasiswa merupakan halaman khusus bagi user dengan type username adalah NIM. Pada halaman ini user mahasiswa dapat mengelola profilnya, kelola dan cetak jadwal kuliah, kelola dan cetak KRS, cetak KHS, cetak statistik matakuliah dan cetak transkrip nilai.

### **Export data**

Halaman depan pada sistem ini merupakan halaman untuk melihat daftar tabel yang berada di sistem dan totol entitynya. Pada halaman ini juga merupakan halaman untuk export data dari database lokal ke database DBF maupun CSV berdasarkan tabel yang dipilih. fasilitas lainnya pada halaman ini adalah reload tabel yang memungkinkan admin untuk memperbaiki atau mengosongkan data berdasarkan tabel. Gambaran halaman export data.

#### **Push data ke DIKTI**

Halaman push data ke PDPT digunakan untuk mengirim data pelaporan semester ke DIKTI melalui fasilitas web service client push data. Dalam form pengiriman data ini sebagai langkah awal dengan memilih service yang akan di gunakan apakah master mahasiswa, master

matakuliah, transaksi kuliah mahasiswa, tansaksi nilai semester mahasiswa, transaksi riwayat status mahasiswa dan transaksi riwayat aktivitas dosen kemudian memilih tahun akademik, semester dan program studi. Dalam pengiriman data dibutuhkan username password yang merupakan username dan password login pada laman PDPT DIKTI. Langkah terakhir dengan mengirim data dengan klik tombol kirim.

#### *Client web service*

Halaman cilent *web service* merupakan halaman untuk pencarian data mahasiswa yang bersumber dari database siakad tabel msmhs. User Memasukan parameter pencarian berupa nama yang akan dicari atau pencarian lanjut dengan memasukan nama, jenis kelamin, tahun masuk dan tempat lahir. *Client web service* akan mengenerate *sql* dari variable input kemudian mengirim data ke server *web service*, server akan mencari data ke database dan akan ditampilkan hasil pencarian dengan *JSON*. Hasil query akan ditampilkan berupa no, nama mahasiswa, nim, tempat lahir, jenis kelamin, tahun masuk, program studi dan starus mahasiswa.

#### **HASIL**

Tujuan dari tahap pengujian ini adalah pengujian sistem yang meliputi seting koneksi, *generate database* lokal, upload data ke database, *siakad*, *Push* data ke dikti, eksport data dan *web service* cari mahasiswa. Pengujian ini dilakukan untuk membuktikan kecocokan kinerja sistem aplikasi yang sudah disusun pada tahap implementasi. Pengujian dilakukan dengan menggunakan database *epsbed* Universitas Darussalam Ambon.

### **Layanan integrasi data**

Sistem integrasi data terdiri dari beberapa teknologi perangkat lunak dan perangkat keras yang digunakan untuk mencapai keberhasilan tujuan integrasi. Masing-masing *server* untuk integrasi data perlu menyediakan komponenkomponen yang dibutuhkan untuk *web server*. Tabel 1 berikut ini merupakan rincian komponen yang digunakan masing-masing *server*.

#### **Pengujian konfigurasi sistem**

Pengujian konfigurasi sistem berisikan data konfigurasi sistem *epsbed* dan informasi koneksi ke *web service*. Pada halaman ini terdapat kolom untuk seting *prefix* database, logo kampus, template kop, skema batasan krs.

*Prefix* tabel fungsinya adalah untuk menentukan nama depan dari tabel yang akan digunakan dalam sistem. Dengan *prefix* database sistem dapat menampung lebih dari satu database epsbed dari berbagai perguruan tinggi. Logo berfungsi untuk mengupload logo dari kampus yang akan ditampilkan pada setiap report dari sistem ini tepat pada bagian kop. Skema batasan KRS digunakan untuk memasukan SKS maksimal yang dapat diambil oleh seorang mahasiswa terkait perolehan indeks prestasi semester sebelumnya.

Pada tampilan selanjutnya adalah form untuk reload database maupun reload untuk setiap tabel. Reload database berfungsi untuk mebuat atau mengosongkan tabel sesuai dengan *prefix* database yang ditentukan. Sedangkan reload tabel befungsi untuk mengosongkan atau memasukan tabel baru pada database.

### **Pengujian generate database lokal**

Proses reload database seperti Gambar 7 akan disesuikan dengan *prefix* database yang telah ditentukan. Terdapat dua metode dalam reload database yaitu :

- 1. Reload semua table dilakukan pada saat awal konfigurasi sistem maupun untuk membuat ulang semua tabel database. Pada proses ini akan menghapus semua tabel epsbed yang telah ada.
- 2. Reload tabel dengan memilih tabel akan direload. Reload tabel befungsi untuk mengosongkan atau memasukan tabel baru pada database. Pada pengujian reload database dengan *prefix* database eps\_, maka akan menghasilkan 20 tabel dengan *prefix* eps\_

### **Pengujian upload data ke database**

Halaman upload merupakan form utama integrasi database epsbed baik yang *dbf* maupun *csv.* Sebelum mengupload ada pilihan untuk kosongkan data terlebih dahulu jika

| No                          | <b>Node</b>   | <b>Aplikasi Server</b>             | URL                                    |
|-----------------------------|---------------|------------------------------------|----------------------------------------|
| 1                           | <b>SIAKAD</b> | Web server Apache                  | http://www.unidar.ac.id                |
|                             | Unidar        | OS Linux Ubuntu 11.10              |                                        |
|                             |               | Web Scriptiting: PHP 5.3.8         |                                        |
|                             |               | MySQL 5.5.16                       |                                        |
|                             |               | Toolkit web service : NuSOAP, JSON |                                        |
| $\mathcal{D}_{\mathcal{L}}$ | <b>PDPT</b>   | OS Centos, Oracle Enterprise Linux | http://pdpt.dikti.go.id/dispatch/v2.0/ |
|                             | <b>DIKTI</b>  | Web Scriptiting: PHP 5.3.8, Java   |                                        |
|                             |               | Database : Oracle Database, MySq   |                                        |
|                             |               | Toolkit web service: NuSOAP        |                                        |
| 3.                          | Client Web    | Web server Apache                  | http://www.unidar.ac.id/cari-data-     |
|                             | Service       | <b>OS Linux Centos</b>             | mahasiswa                              |
|                             |               | Web Scriptiting: PHP 5.3.8         | http://www.moluken.com/cari-           |
|                             |               | MySQL 5.5.16                       | mahasiswa-unidar/                      |
|                             |               | Toolkit web service : JSON         | http://ambonlib.net/webservice/        |

*H.Kolengsusu / Bimafika, 2012, 4, 425 – 434*

merupakan data baru dan tidak memilih jika hanya menambah data. Pada proses pengujian proses upload dilakukan dengan menggunakan file csv, jika berhasil akan ada pesan file csv berhasil diimport, kemudian dilanjutkan dengan pengujian proses upload dengan menggunakan file dbv, jika berhasil akan ada pesan file dbf berhasil diimport.

#### **Pengujian update masal data mahasiswa**

Setelah data master mahasiswa diupload ke *database*, maka dibutuhkan form khusus untuk menghasilkan informasi *login user* dan password seperti Gambar 11yang berasal dari data mahasiswa. *User* akan diperoleh dari nomor induk mahasiswa sedangkan password akan dihasilkan dari tanggal lahir mahasiswa. Proses *generate user* dibuat berdasarkan tahun masuk mahasiswa agar memudahkan dan tidak mebutuhkan banyak waktu dalam pemrosesan.

Proses diawali dengan mengidentifikasi nim mahasiswa dengan paremeter tahun masuk mahasiswa dilanjutkan dengan pencarian data pada tabel msmhs, setelah menemukan data proses dilakukan dengan membuat user. User akan diambil dari kolom *NIMHSMSMHS* sedangkan password akan diambil dari kolom *TGLHRMSMHS*. Proses input yang akan dilakukan adalah memasukan username, password, displayname, email, dan role.

### **Pengujian refresh data dosen**

Halaman dirancang khusus untuk menghasilkan informasi login user dan password bagi dosen. Hanya dengan memasukan NIDN dosen yang bersangkutan dan mengklik rombol reload data dosen bersangkutan, maka akan dihasilkan user dan password yang diambil dari NIDN dan tanggal lahir pada tabel *TBDOS*.

Dalam membuat username, maka dibuat secara random yang diambil dari nama dosen. Proses diawali awalnya dengan split nama yang dipisah oleh spasi, ketika split pertama lebih kecil dari 5 maka digabung dengan yang kedua jika masih belum cukup digabung dengan yang ketiga, setelah itu dipotong perdelapan digit. Proses selanjutnya adalah di query ke database, jika misal hasil potongan pertama sudah ada maka ditambah lagi indexnya, begitu seterusnya sampai tidak ditemukan yang sama didabase.

### **Pengujian aktifasi siakad**

Halaman aktifasi mahasiswa merupakan halaman untuk menonaktifkan mahasiswa secara keseluruhan maupun salah seorang mahasiswa dengan memasukan NIM mahasiswa yang akan dinonaktifkan.

Pada halaman ini terdapat form untuk mengaktifkan mahasiswa dengan memasukan NIM mahasiswa yang akan diaktifkan. Fasilitas untuk menonaktifkan seluruh mahasiswa digunakan pada saat awal semester dan fasilitas aktifkan mahasiswa digunakan untuk mengaktifkan mahasiswa yang telah membayar SPP yang selanjutnya akan melakukan penawaran KRS.

#### **Pengujian kelola informasi login**

Halaman informasi login SIAKAD seperti Gambar 14 merupakan halaman untuk merubah informasi SIAKAD Mahasiswa dengan memasukan NIM yang akan dikeloka dan klik tombol Tampilkan, setelah data tampil dan terverifikasi silahkan lakukan update data email maupun password sesuai yang diperlukan. Untuk update data Password tinggalkan dalam keadaan kosong jika tidak diupdate.

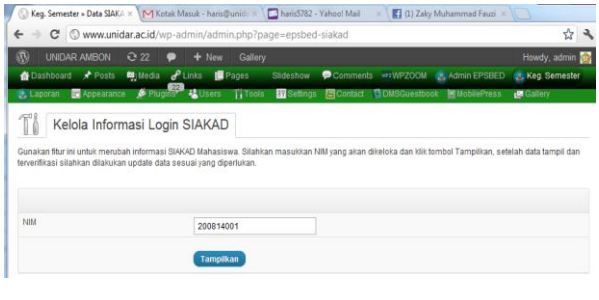

#### Informasi mahasiswa yang ditampilkan:

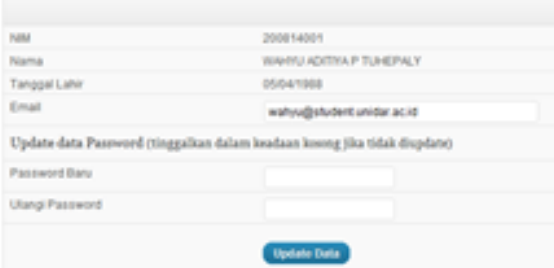

Gambar 14 Kelola informasi Login (a) Form input NIM (b) Form Edit data Mahasiswa

#### **Pengujian ubah password**

Halaman ubah password SIAKAD seperti Gambar 15 digunakan untuk merubah password SIAKAD bagi mahasiswa maupun dosen dengan memasukan NIM atau NIDN kemudian masukan password baru dan klik tombol ubah password.

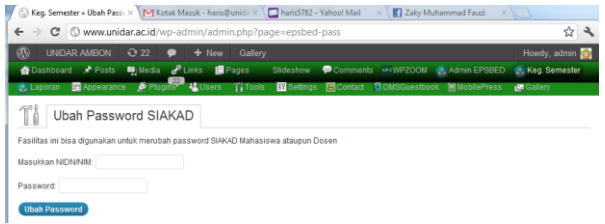

Gambar 15 Ubah password siakad

#### **Mengaktifkan plugin wp-epsbed pada halaman wordpress**

Plugin wp-epsbed akan aktif pada halaman wordpress dengan memasukan scrip [wp-siakad], halaman yang telah ditentukan akan menjadi halaman untuk login bagi user dosen maupun user mahasiswa.

#### **Pengujian login SIAKAD**

Pengujian login berfungsi untuk menampilkan form login untuk keperluan menentukan hak akses user di dalam sistem seperti Gambar 17.

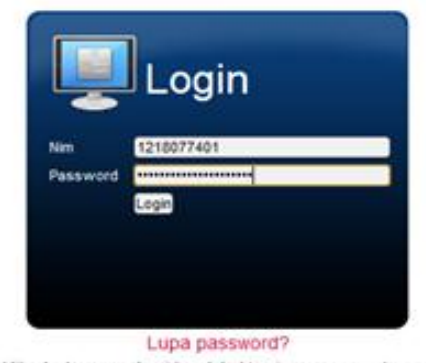

(Jika Anda mengalami kendala bisa juga menanyakannya ke fakultas masing-masing)

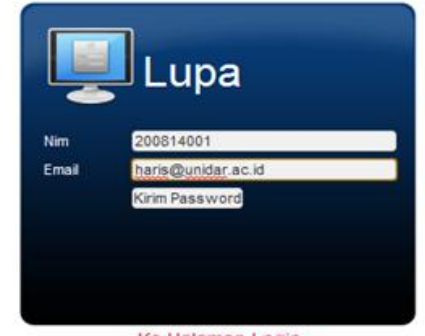

Ke Halaman Login (Jika Anda mengalami kendala bisa juga menanyakannya ke fakultas masing-masing)

### Gambar 17 Halaman login (a) Form login (b) Form lupa password

User memasukan user dan password, data tersebut akan diperiksa apakah valid atau invalid. Pemeriksanaan pada server database yang dapat diketahui dari user yang inputkan. Tipe user dan hak akses akan disesuaikan dengan jenis user yang dimasukan apakah nim untuk mahasiswa maupun nidn bagi dosen. Pemberitahuan login gagal jika data yang dimasukkan invalid, sebaliknya jika valid maka akan ditampilkan menu aplikasi.

Jika user lupa password yang dimilikinya dapat melakukan reser password dengan klik pada link lupa password dibagian bawah halaman. Pada lupa password user memasukan NIM/NIDN dan email kemudian klik kirim password. Tahap selanjutnya user cek email untuk laukan reset password.

#### **Pengujian SIAKAD dosen**

Halaman menu dosen merupakan halaman khusus bagi user dengan type username adalah NIDN seperti Gambar 18. Pada halaman ini user dosen dapat mengelola profilnya, kelola dan cetak jadwal kuliah, melihat list bimbingan dan kelola nilai.

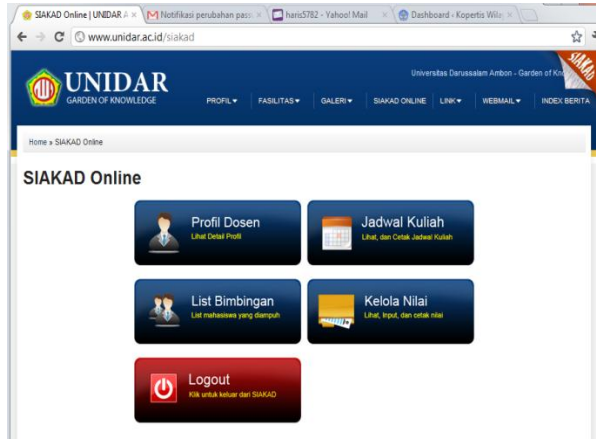

Gambar 19 Pengujian menu dosen

### **Pengujian SIAKAD mahasiswa**

Halaman menu mahasiswa merupakan halaman khusus bagi user dengan type username adalah NIM seperti 20. Pada halaman ini user mahasiswa dapat mengelola profilnya, kelola dan cetak jadwal kuliah, kelola dan cetak KRS, cetak KHS, cetak statistik matakuliah dan cetak transkrip nilai.

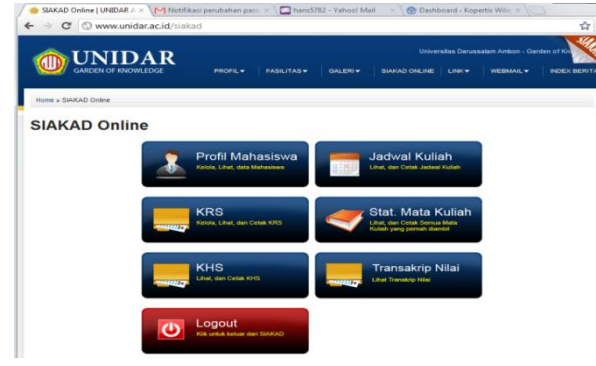

Gambar 20 Menu siakad mahasiswa

#### **Pengujian export data**

Halaman eport data seperti Gambar 21 pada sistem ini merupakan halaman untuk melihat daftar tabel yang berada di sistem dan totol entitynya. Pada halaman ini juga merupakan halaman untuk export data dari database lokal ke database DBF maupun CSV berdasarkan tabel yang dipilih. fasilitas lainnya pada halaman ini adalah reload tabel yang memungkinkan admin untuk memperbaiki atau mengosongkan data berdasarkan tabel.

#### **Pengujian push data ke DIKTI**

Halaman push data ke PDPT seperti Gambar 22 digunakan untuk mengirim data pelaporan semester ke DIKTI melalui fasilitas web service client push data. Dalam form pengiriman data ini sebagai langkah awal dengan memilih service yang akan di gunakan apakah master mahasiswa, master matakuliah, transaksi kuliah mahasiswa, tansaksi nilai semester mahasiswa, transaksi riwayat status mahasiswa dan transaksi riwayat aktivitas dosen kemudian memilih tahun akademik, semester dan program studi. Dalam pengiriman data dibutuhkan username password yang merupakan username dan password login pada laman PDPT DIKTI. Langkah terakhir dengan mengirim data dengan klik tombol kirim.

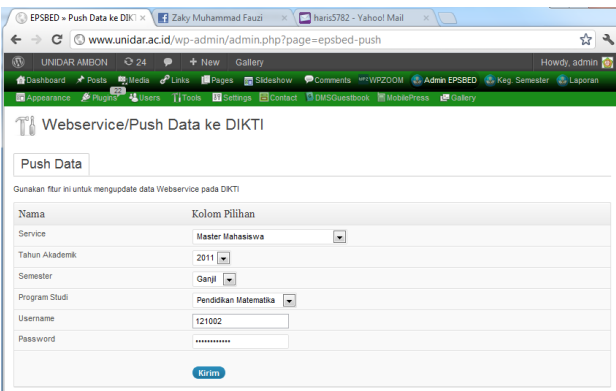

Gambar 22 Hasil *web service* push data ke PDPT

#### **Pengujian** *Client Web Service*

Halaman *client web* service merupakan halaman untuk pencarian data mahasiswa yang bersumber dari database siakad tabel msmhs. User Memasukan parameter pencarian berupa nama yang akan dicari seperti Gambar 23

#### *H.Kolengsusu / Bimafika, 2012, 4, 425 – 434*

dilakukan pada website www.zakyfauzi.net dengan memasukan nama, jenis kelamin, tahun masuk dan tempat lahir. *Client web service* akan mengenerate *sql* dari variable input kemudian mengirim data ke server *web service*, server akan mencari data ke database dan akan ditampilkan hasil pencarian dengan *JSON*.

| ZAKYBAUZI, NET<br>THE PERSONAL GOAL VA CASE OF FAILS.<br>$D1$ $\sim$<br>Home<br>Profil w<br>$into -$<br>Berta v<br>Informe +<br>Komputer *<br>Tutorial v<br>Data Mahasiswa Unidar | Gocale" Pensaian Harton.<br>Search | Index Artikel |  |  |      |     |  |
|----------------------------------------------------------------------------------------------------|------------------------------------|---------------|--|--|------|-----|--|
|                                                                                                    |                                    |               |  |  |      |     |  |
|                                                                                                    |                                    |               |  |  |      |     |  |
|                                                                                                    |                                    |               |  |  |      |     |  |
|                                                                                                    |                                    |               |  |  |      |     |  |
| Pencarian Data Mahasiswa UNIDAR Ambon                                                                                                    |                                    |               |  |  |      |     |  |
| Nama<br>awal                                                                                                    |                                    |               |  |  |      |     |  |
| Tampilkan Pencarian Laniut                                                                                                    |                                    |               |  |  |      |     |  |
| Tampilkan                                                                                                    |                                    |               |  |  |      |     |  |
|                                                                                                    |                                    |               |  |  |      |     |  |
|                                                                                                    |                                    |               |  |  | Nama | NIM |  |
| NO.<br>Tempat Lahir<br>Tho Masuk<br>Gender                                                                                                    | <b>Status</b><br>Prodi             |               |  |  |      |     |  |
| 200507013<br>ASWAR AWALUDIN<br>٦<br>LIANG<br>2005<br>ĭ.                                                                                                    | A<br>Manajemen                     |               |  |  |      |     |  |

Gambar 23 Hasil client *web service*

### **KESIMPULAN**

Beberapa kesimpulan yang dapat diambil dari penelitian ini adalah sebagai berikut:

- 1. Sistem informasi kampus dapat dikembangkan dengan memanfaatkan data *epsbed* yang dimiliki oleh perguruan tinggi dan diintegrasikan dengan fasilitas *plugin wordpress* sehingga memudahkan penerapan dan pemanfaatan sebuah sistem informasi.
- 2. Mengunakan *wordpress* sebagai aplikasi utama dalam sistem informasi kampus memiliki keunggulan dari sisi *security*, manajemen *user*, *update*, dan menyesuikan pada perkembangan dan perubahan teknologi yang dimiliki oleh *wordpress*.
- 3. Menggunakan *Ajax* dan *jQuery* dapat mempermudah untuk mentransformasikan data transaksi (data *source*) pada perguruan tinggi untuk kebutuhan proses *upload* data, *export* data dan fasilitas pada *wp-epsbed*.
- 4. Dengan menggunakan model komunikasi *XML SOAP* dan *JSON* dapat membuat *web service client push* data ke PDPT untuk mengirim data pelaporan semester ke DIKTI berupa master mahasiswa, master matakuliah, transaksi kuliah mahasiswa, tansaksi nilai semester mahasiswa, transaksi

riwayat status mahasiswa dan transaksi riwayat aktivitas dosen;

5. Pemanfaatan *Ajax* dan *jQuery* dengan model komunikasi *JSON* dapat digunakan untuk membuat *web service* pencarian data mahasiswa.

### **SARAN**

Berdasarkan pengujian yang telah dilakukan pada aplikasi *wp-epsbed* yang dibuat, masih terdapat kekurangan dan kelemahan sehingga peneliti memberikan saran untuk pengembangan sistem kedepan atau untuk peneliti yang akan mengembangkan sistem berikutnya:

- 1. Pengujian menggunakan sumber data yang besar dan membutuhkan komputasi yang besar sehingga membutuhkan waktu yang lama. Dalam penelitian ini membutuhkan waktu 15 menit dalam melakukan semua proses upload data sebesar 65 Mb, diharapkan pengembangan aplikasi yang lebih terstruktur dan pemanfaatan model yang lebih baik sehingga dapat memperbaiki proses *upload* data tersebut;
- 2. Proses pembuatan sistem lebih terfokus pada pemanfaatan *web service*, sehingga optimasi dari sistem informasi akademik belum maksimal dan masih mengandalkan *query* yang sederhana sehingga proses *loading* pada transaksi report dan penawaran matakuliah membutuhkan waktu 5-30 detik, diharapkan pengembangan aplikasi yang lebih baik sehingga dapat memperbaiki proses *loading* data tersebut;

Pada pengisian data dan proses transaksi hendaknya diproteksi dari kesalahan-kesalahan entri dan ketidaksesuian karakter yang terisi sehingga menyebabkan tidak tampilnya data yang diinginkan sehingga hasilnya tidak dapat disajikan secara maksimal.

### **DAFTAR PUSTAKA**

Chen, H., Zhang, X. dan Chi, T., 2007, An Architecture for Web-based DSS, *Proceedings of the 6th WSEAS Int. Conf. on Software Engineering, Parallel and Distibuted Systems,* Greece

#### *H.Kolengsusu / Bimafika, 2012, 4, 425 – 434*

- Song, K. dan Lee., 2008, Generating multimodal user interfaces for Web services, *Interacting with Computers*, 480-490
- Pimeneidis, E. dan Georgiadis, c.k., Web Services for Rural Areas Security Challenges in Development and Web Service Security Standards, Information Security Technical Report, 10, 15-24.
- Gottshalk, K., Graham, S., Kreger, H., Snell, J., 2002, Intudutions to Web Service Architecture, IBM System Journal, IBM, 41, 2.
- Kim, L., 2002, XML Integrated Development Environments, Altova, The XML Spy Company, USA.
- Khalili, A., Badrabadi A.H. dan Khoshalhan, F., 2008, A Framework for Distributed Market Place based on Intelligent Sofware Agent and Semantic Web Services, IEEE Congress on Service Part II, 141-149.
- Poollmann, C.G. dan Claessens, J., 2005, Web Services and Web Service Security Standards, Information Security Technical Report, 10,15-24